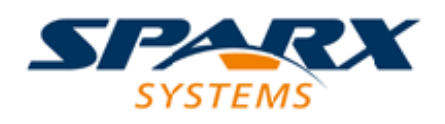

### **ENTERPRISE ARCHITECT**

**用户指南系列**

# **你的模型日记**

Author: Sparx Systems Date: 20/06/2023 Version: 16.1

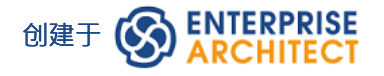

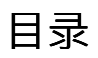

你的模型日记 3

## **你的模型日记**

Enterprise Architect提供了维护个人日常日记的强大功能,您可以在日记中输入各种想法、评论、注记、建议、 事件、待办事项列表和其他关于您已经完成或打算做的事情的提醒。模型。这是保持动力日复一日流动的好方 法。该功能使用简单,可让您快速记下您想到的想法。

我的日记"选项卡是聊天和邮件窗口的一部分,它允许您在与其他团队成员进行正式或非正式讨论和聊天时, 以及在其他屏幕和对话上工作期间进行注记。

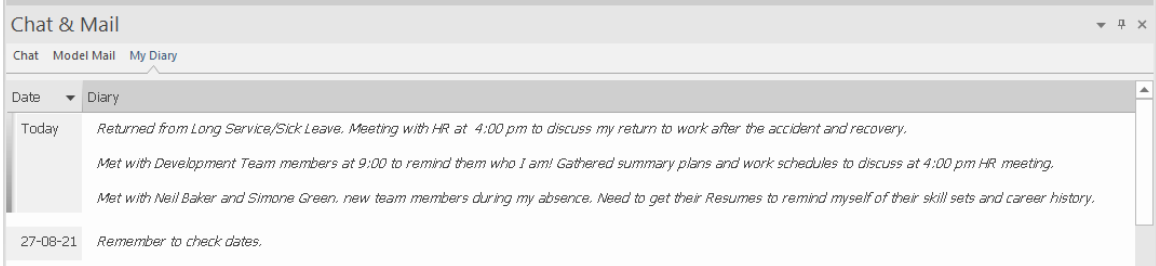

由于日记条目特定于您的登录,因此此功能仅在已启用用户安全模型中可用。

#### **访问**

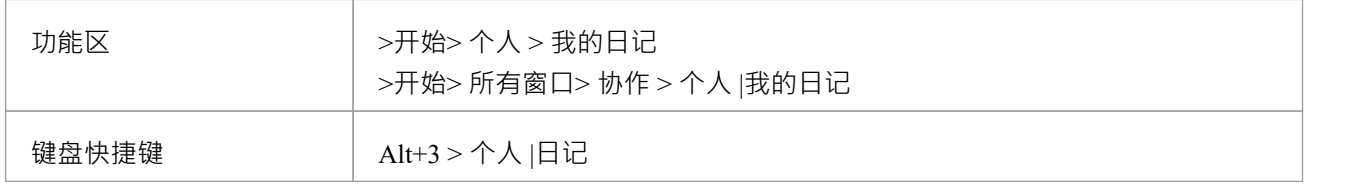

#### **创建第一个日记条目**

当您第一次访问 我的日记"选项卡时,它的 日期"列中只有一个条目 今天"。您可以在 今天"的 日记"栏中自由 输入,包括回车和文本格式。右键单击所洗文本以访问编辑洗项,其中包括:

- 从文本创建词汇表定义,并在文本中插入现有定义
- · 在同一个包中生成一个新的元素,以所选文本作为名称并链接到文本
- · 创建从所选文本到模型中现有元素链接
- · 创建指向各种目标对象的超链接,包括图像文件、图表图像、网页、文本文件、帮助主题和Enterprise Architect命令
- 标记所选文本进行特殊翻译,或从自动翻译中省略
- 在一系列来源中搜索所选文本的实例(来自 代码编辑器"上下文菜单的选项)
- · 撤消对文本的最新更改
- 编辑文本,剪切、复制、粘贴、删除,选择一天输入的所有日记条目文本,设置字体,设置段落格式
- 打印所选文本,并使用在线词库检查含义和同义词
- 突出显示词汇表中定义的术语,或关闭突出显示
- 当您完成输入您的注记后,单击关闭该条目。

您可以随时返回到日记条目并且:

- · 添加更多注记;您使用同一个条目记录您全天在元素上的所有注记和评论
- 编辑现有文本,包括重新格式化

删除文本或完成注记;选择文本并单击删除键或使用 删除"上下文菜单选项

#### **每天的日记条目**

每天, 当您打开Enterprise Architect和 我的日记"选项卡时, 它的顶部都有一个 今天"项目, 您可以根据它记录 当天的日记条目。在「今天"项下是前几天的条目,由您创建它们的日期标识。这仅列出您输入的日期;您没有 输入的日期没有空行。

除了格式化和编辑今天的条目外您还可以编辑前几天的条目。这意味着您可以删除不再相关的信息(例如旧 提醒)或您列出的要实现但现在已经完成的事情。另一方面,您还可以突出显示仍然重要的条目,并从 今天 "条目中回顾它们。

为了帮助您审阅您的日记条目,您可以显示您所做的所有条目或将列表限制为您所做的最后1或 30 条 · 要设置 条目数,请右键单击 我的日记"选项卡的主体,选择 显示这么多条目"选项,然后单击所需的数目。